# Užitečné informace k nastavení a zprovoznění měniče Commander C200

Blahopřejeme vám k zakoupení frekvenčního měniče Control Techniques Commander C200.

Frekvenční měnič Commander C200 je špičkové zařízení určené pro řízení chodu asynchronního motoru bez otáčkové zpětné vazby.

Následující text obsahuje užitečné odkazy, schéma zapojení a stručné pokyny pro rychlé uvedení soustavy měnič-motor do provozu. Základní zapojení a nastavení měniče je dále popsáno v dodávané příručce **Návod k použití krok za krokem** a v obsáhlejší příručce **Stručný návod**.

## Video k nastavení

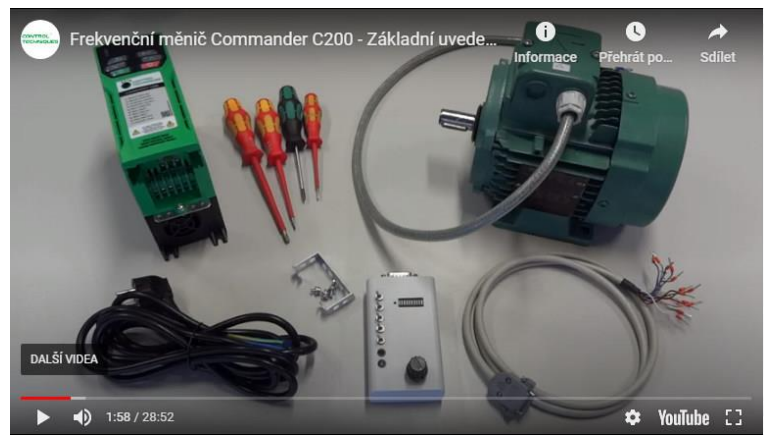

## Zapojení a uvedení do provozu

### **1. Svorkovnice a typový štítek motoru**

Zkontrolujte a správně zapojte svorkovnici motoru (hvězda/trojúhelník). Řiďte se hodnotou max. napětí z měniče (prakticky odpovídá napájecímu napětí měniče). Vycházejte ze štítkových údajů motoru.

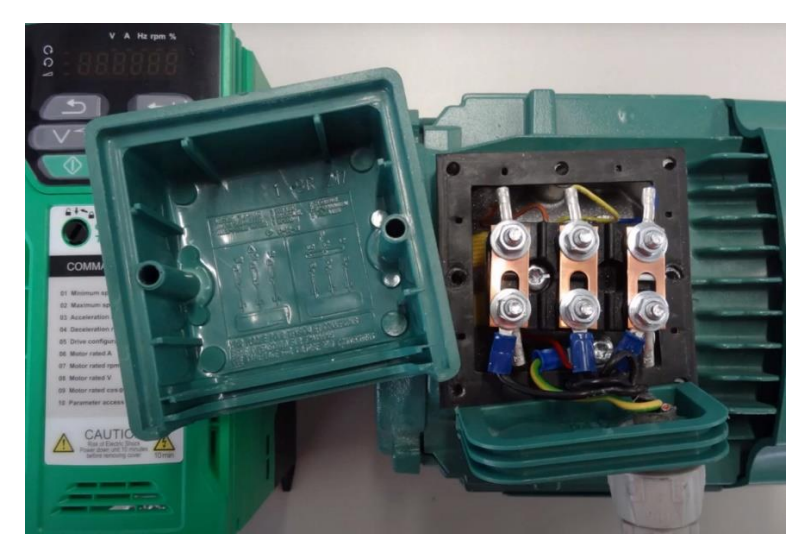

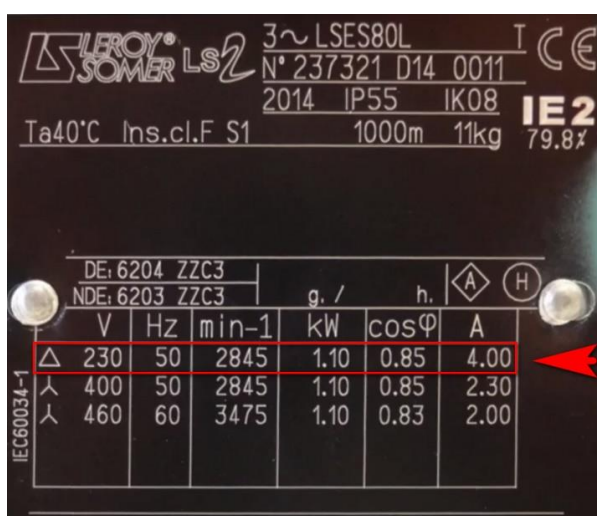

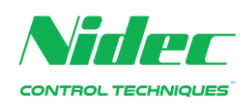

#### **2. Schéma připojení**

**2.1** Připojte zemnicí vodič motorového kabelu a silové vodiče k motoru U, V, W, poté připojte zemnicí vodič napájení a napájecí vodiče (L1, L2, L3 u třífázového napájení, L1 a L3/N u jednofázového napájení)

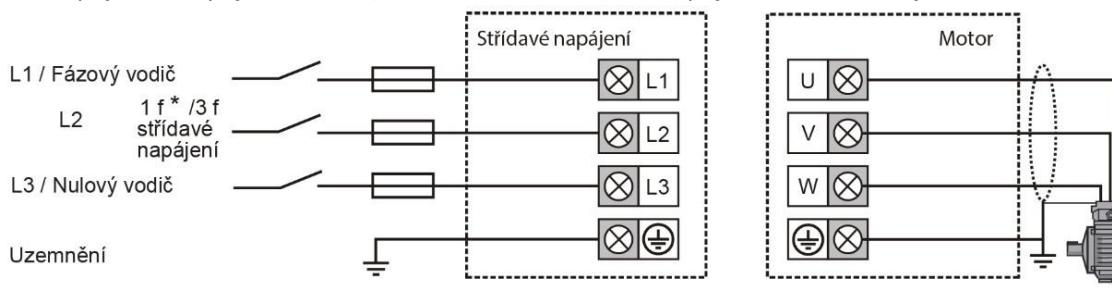

**2.2** Připojte zemnicí vodič kabelu řízení a vodiče řízení:

- potenciometr pro řízení otáček (je-li požadován, otáčky lze nastavovat i z klávesnice ovládacího panelu)

- spínač povolení měniče

- spínače pro chod vpřed a vzad (podle toho, který je požadován)

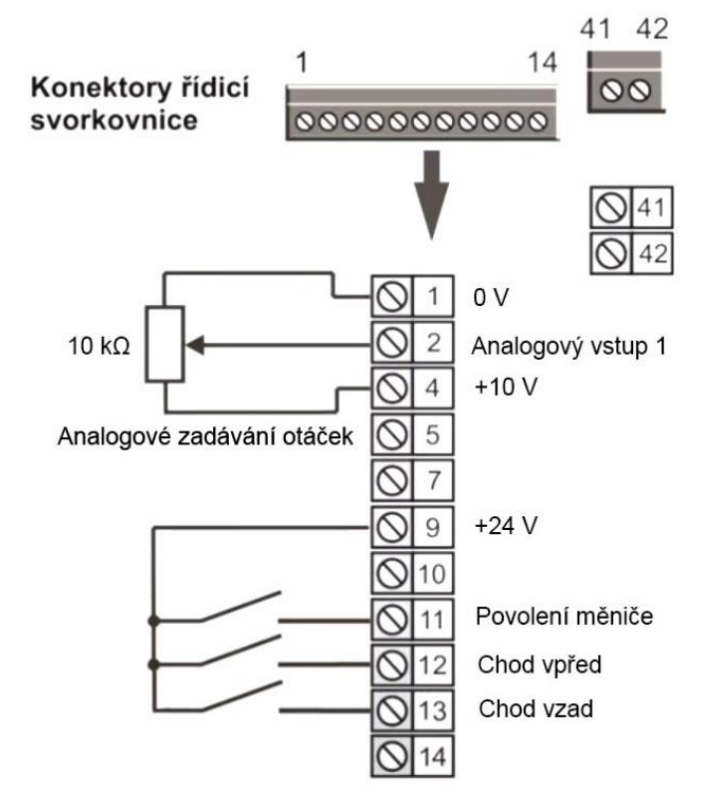

**3. Sejměte kryt a připojte k měniči motor, napájení a řízení**

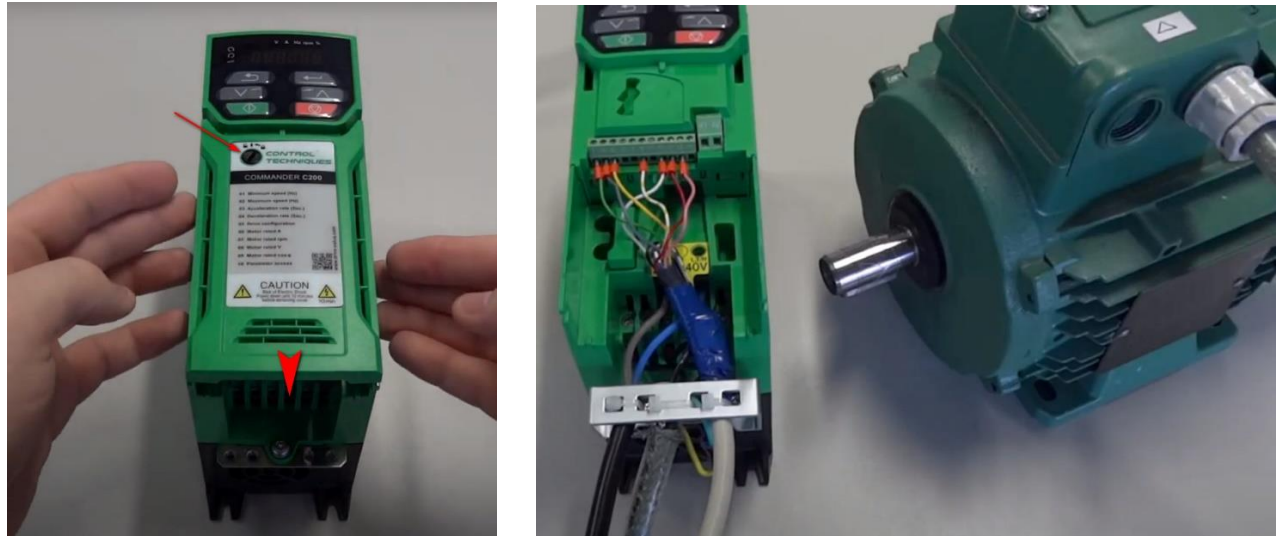

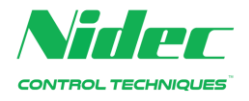

#### **4. Zapněte napájení a měnič nastavte**

Nastavení měniče je stručně popsáno v následujících odstavcích. Pro příklad nastavení jsou použity výše uvedené štítkové hodnoty.

- **Zeleně** jsou zvýrazněna **tlačítka** ovládacího panelu
- **Oranžově** je zvýrazněna indikace na **displeji** ovládacího panelu

- **Žlutě** jsou zvýrazněny **blikající** hodnoty, které se v daném kroku nastavují

Nastavování hodnot lze zrychlit podržením příslušného tlačítka nahoru/dolů.

- **Tip:** Pokud chcete za provozu **přepínat mezi zobrazovanými provozními veličinami,** můžete tak provádět pomocí tlačítka Zpět . Ve výchozím nastavení se jedná o výstupní kmitočet (Hz) a procento zatížení vzhledem k nastavenému jmenovitému proudu motoru (%)
- **Poznámka:** Když měníte parametry v **Menu 0** pomocí ovládacího panelu měniče, všechny změny se automaticky ukládají do trvalé paměti měniče.
- **4.1** Proveďte **základní nastavení podle štítkových údajů** motoru *Příklad:* nastavení štítkových údajů motoru I = 4 A, n = 2845 ot./min., U = 230 V, cos φ = 0,85

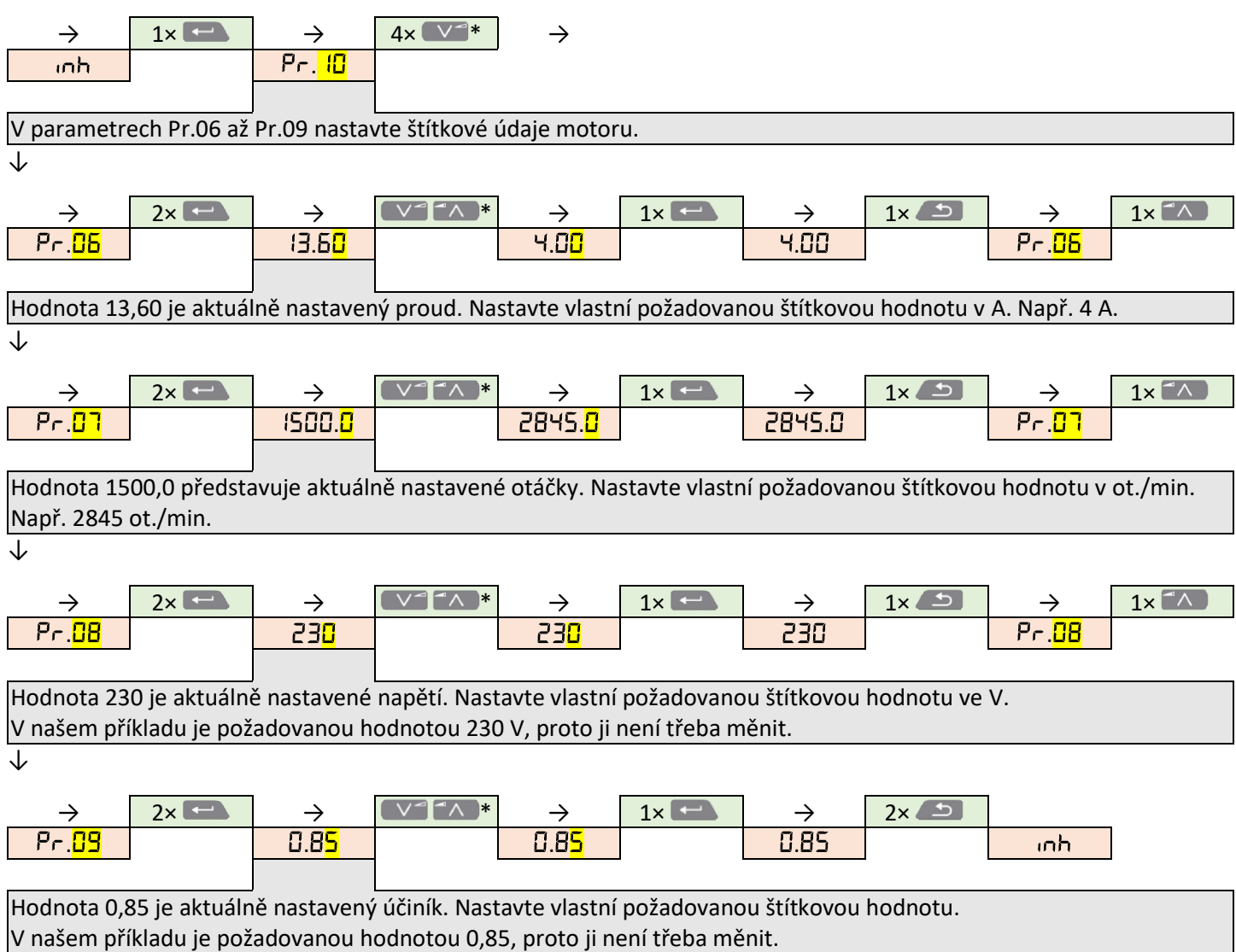

**Nyní lze pohon tvořený frekvenčním měničem a motorem používat s výchozím nastavením.**

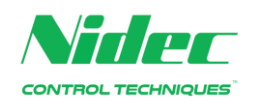

#### **4.2** Pokud potřebujete, nastavte **rozsah otáček**, ve kterém bude motor řízen *Příklad:* n<sub>min</sub> = 0 Hz (0 ot./min.), n<sub>max</sub> = 40 Hz (2400 ot./min.)

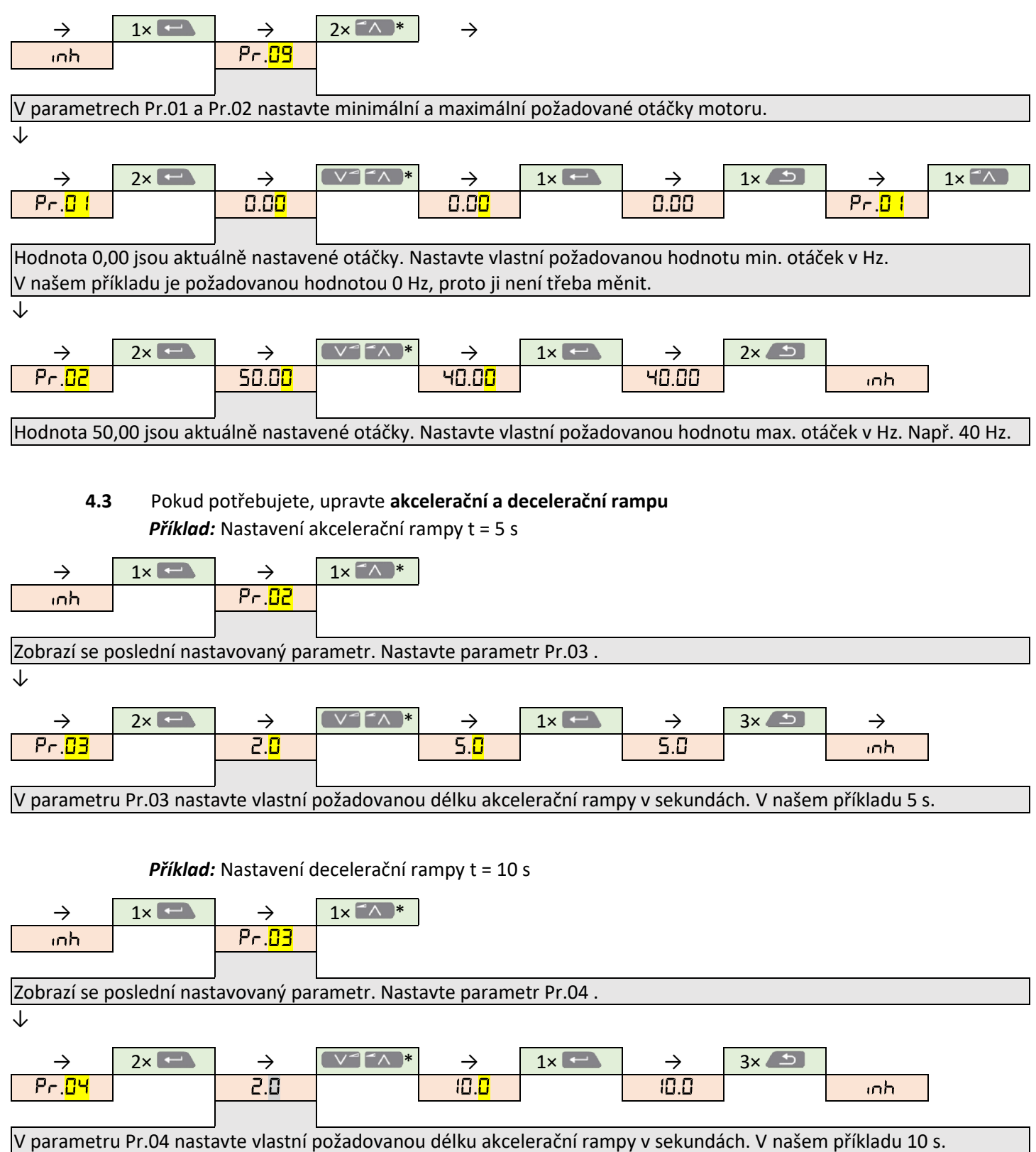

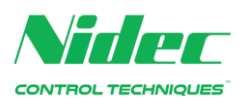

## Pokročilá nastavení

**4.4** Pokud chcete **řídit otáčky tlačítky ovládacího panelu**, proveďte následující nastavení *Příklad:* Nastavení otáček n = 15 Hz (900 ot./min.), spuštění, zastavení, změna otáček za chodu

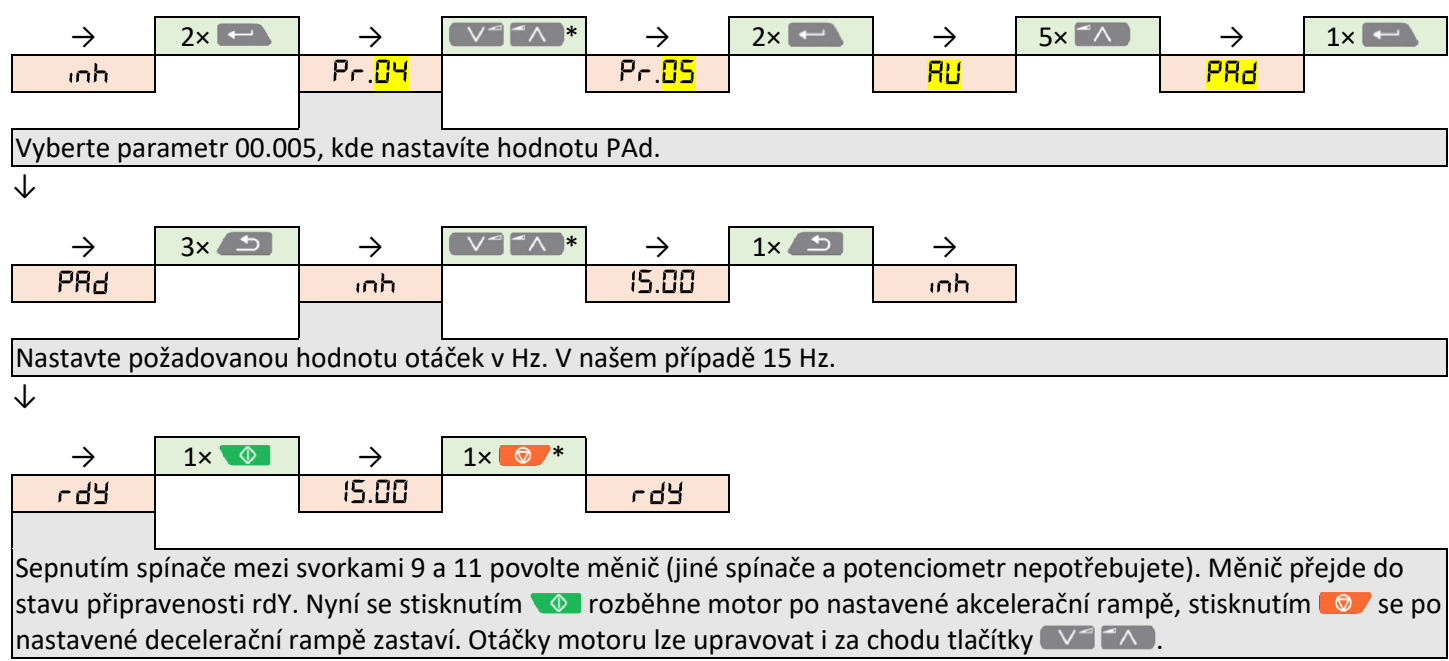

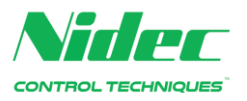